## NEUNTE/ZEHNTE ÜBUNG

ZUR EINFÜHRUNG IN DIE PROGRAMMIERUNG FÜR COMPUTERLINGUISTEN

#### TWEEDBACK

G35

# ¡lmu.twbk.de

#### ¡Lesson ID: **G35**

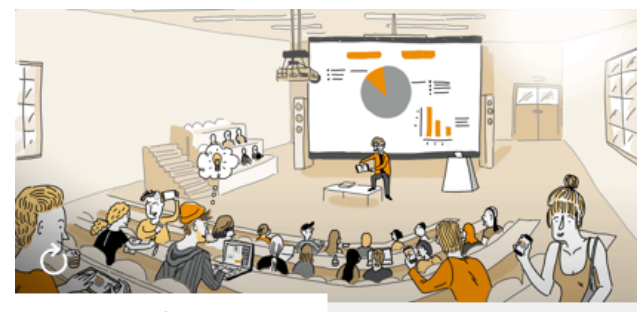

**Audience** 

**Speaker** 

#### Participate in a lecture

To participate, please enter the Lesson-ID provided by your docent.

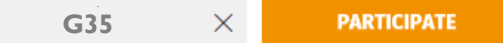

#### **WUNSCHKISTE**

#### ¡ Schreibt gerneWünsche zuWiederholungen auf

http://www.cip.ifi.lmu.de/~weissweiler

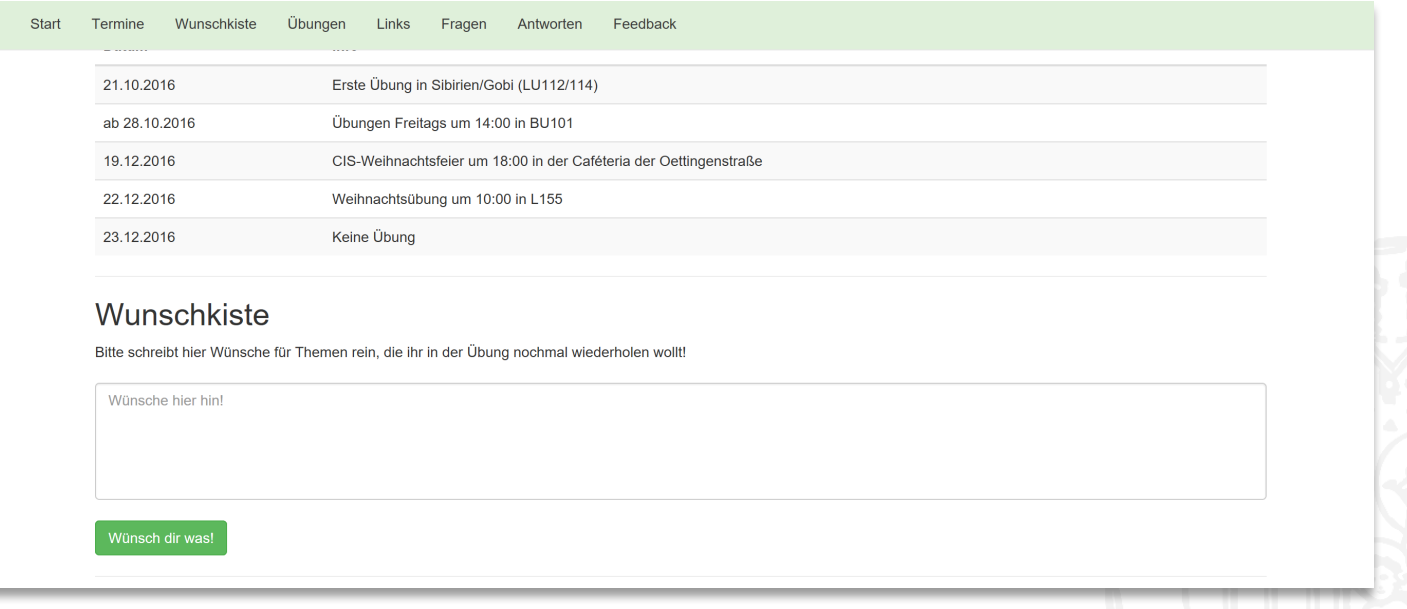

G35

- In Linux kann jeder Nutzer verschiedenen Gruppen angehören
- **Jede Datei hat einen User als Besitzer und eine Gruppe**
- **Der Zugriff auf die Datei wird in drei Ebenen kontrolliert:** 
	- **Besitzer**
	- **Alle in der Gruppe**
	- ¡ Alle
- Jede dieser Ebenen kann folgende Rechte haben:
	- **•** Lesen (r)
	- Schreiben (w)
	- Ausführen (x)

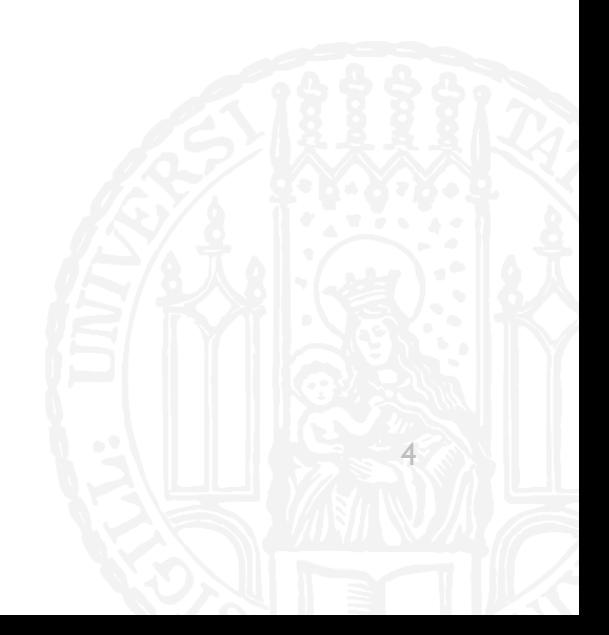

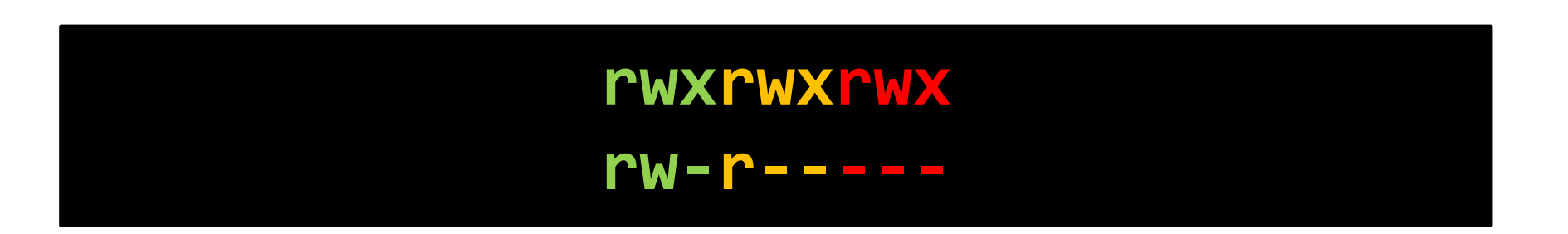

- Die Rechte einer Datei werden in einem langen 'Wort' dargestellt
- **Jedes Trippel aus "rwx" steht für eine Ebene (Besitzer, Gruppe, Alle)**
- In einer Ebene kann das r, w und x stehen, oder durch einen Strich ersetzt sein
- Buchstabe steht für "Recht vorhanden", Strich für "nicht vorhanden"

#### **rwxrwxrwx** "alle dürfen alles" **rw-r-----** "Nutzer: Lesen/Schreiben, Gruppe lesen"

- Die Rechte einer Datei werden in einem langen 'Wort' dargestellt
- Jedes Trippel aus "rwx" steht für eine Ebene (Besitzer, Gruppe, Alle)
- In einer Ebene kann das r, w und x stehen, oder durch einen Strich ersetzt sein
- Buchstabe steht für "Recht vorhanden", Strich für "nicht vorhanden"

**G35** 

■ Über den Command Is -I können diese Eigenschaften alle betrachtet werden

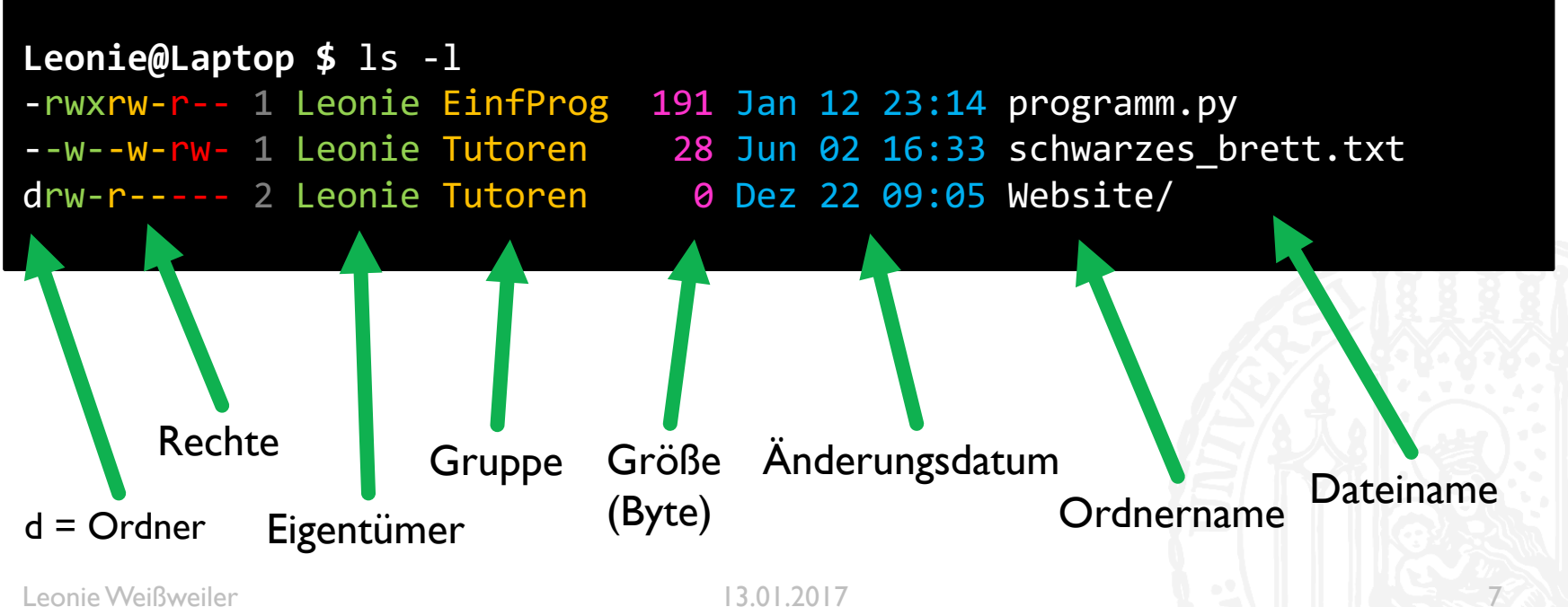

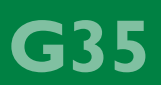

- ¡ Was darf der Nutzer bei r-xrw--wx
- a) Lesen
- b) Lesen und Schreiben
- c) Lesen und Ausführen
- d) Schreiben und Ausführen

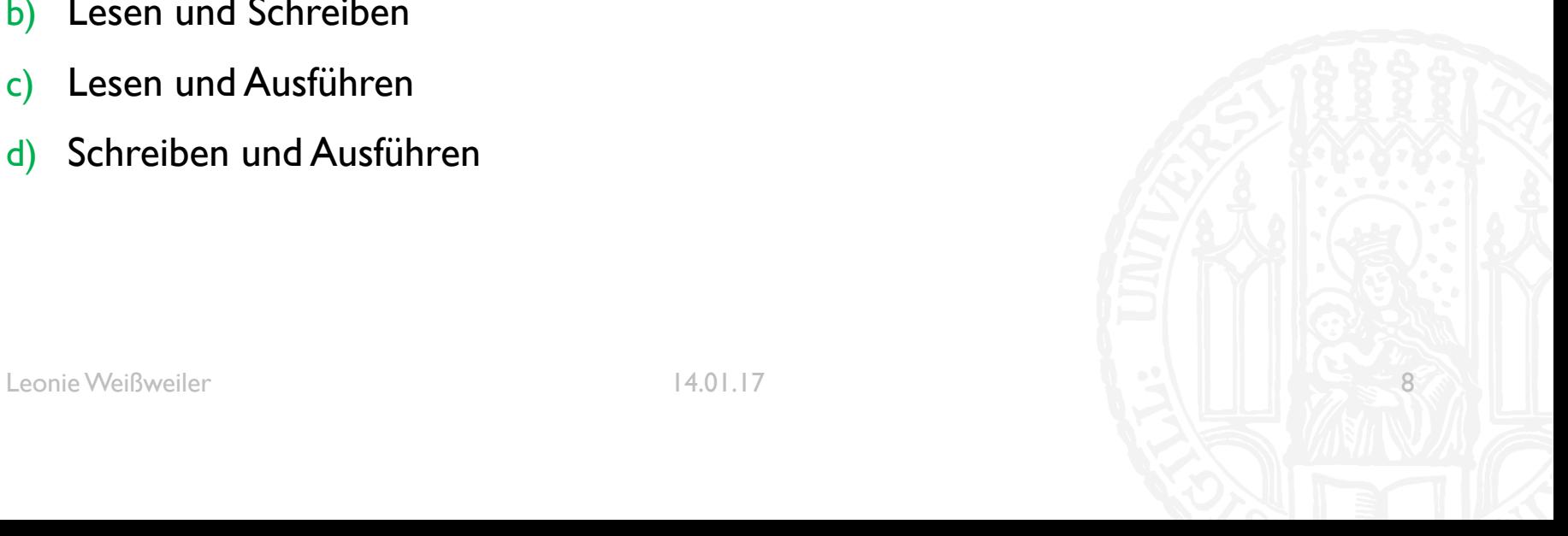

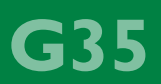

- ¡ Was darf der Nutzer bei r-xrw--wx
- a) Lesen
- b) Lesen und Schreiben
- c) Lesen und Ausführen
- d) Schreiben und Ausführen

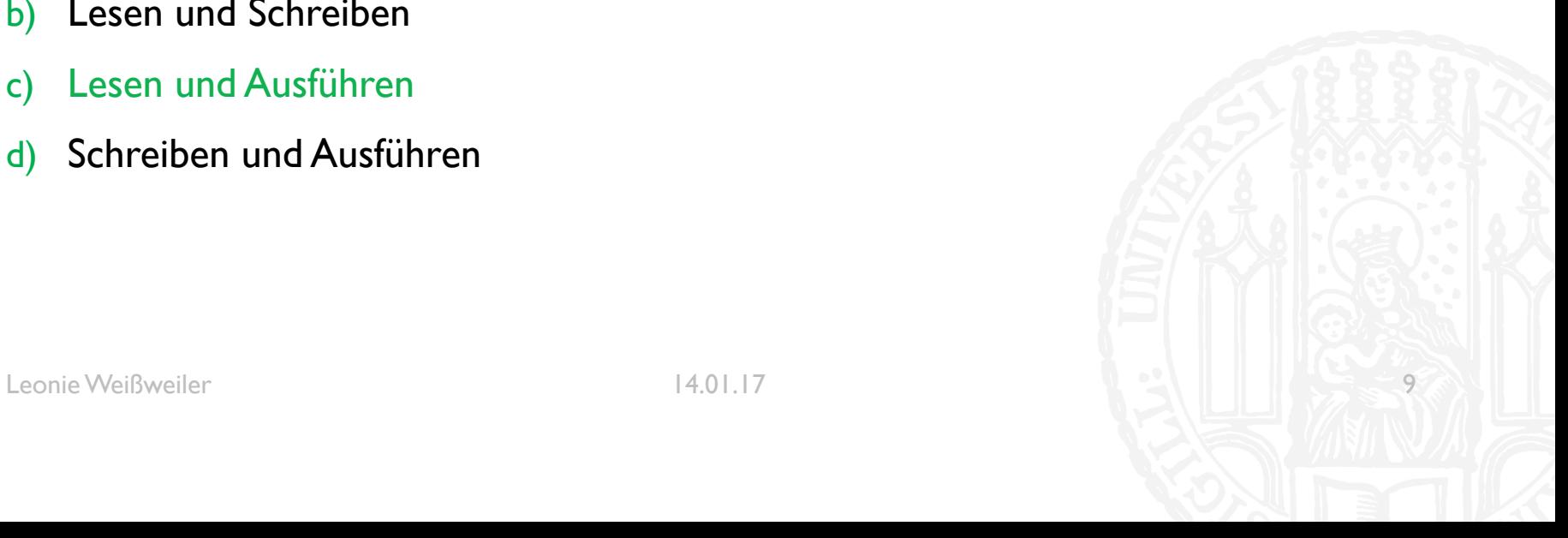

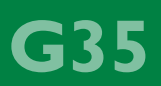

- ¡ Was darf die Gruppe bei rwx-wxrwx
- a) Lesen
- b) Schreiben und Ausführen
- c) Lesen und Ausführen
- d) Lesen und Schreiben und Ausführen

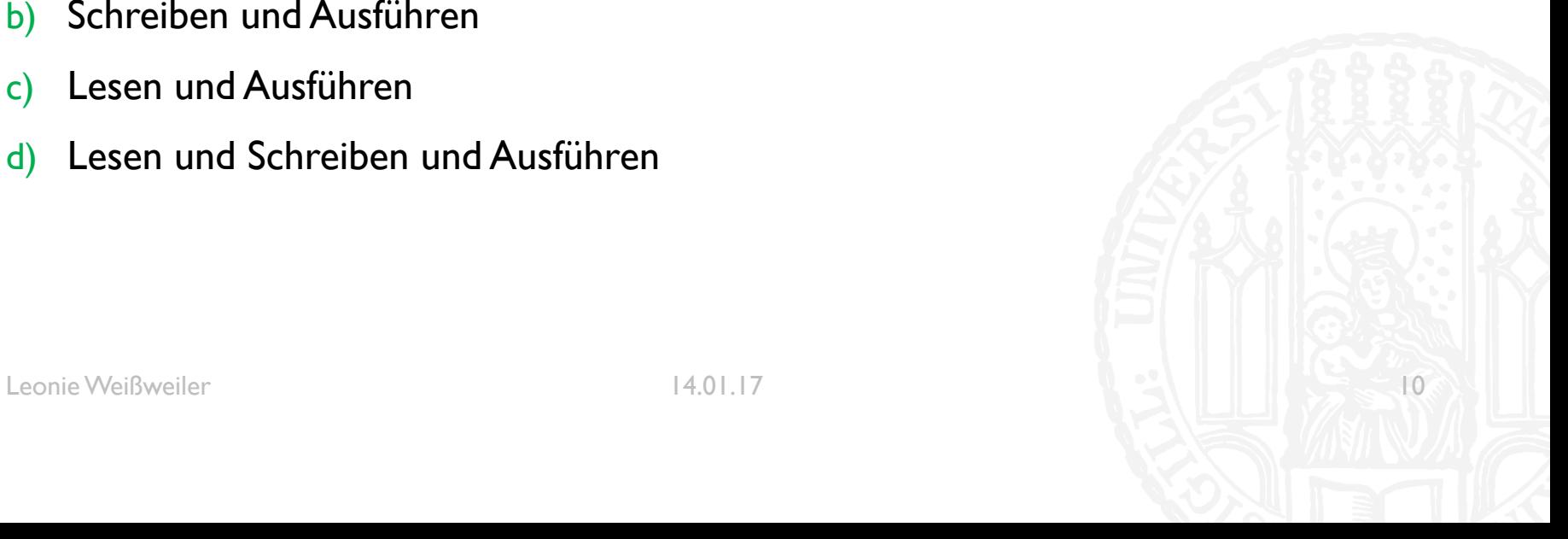

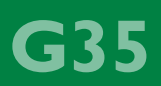

- ¡ Was darf die Gruppe bei rwx-wxrwx
- a) Lesen
- b) Schreiben und Ausführen
- c) Lesen und Ausführen
- d) Lesen und Schreiben und Ausführen

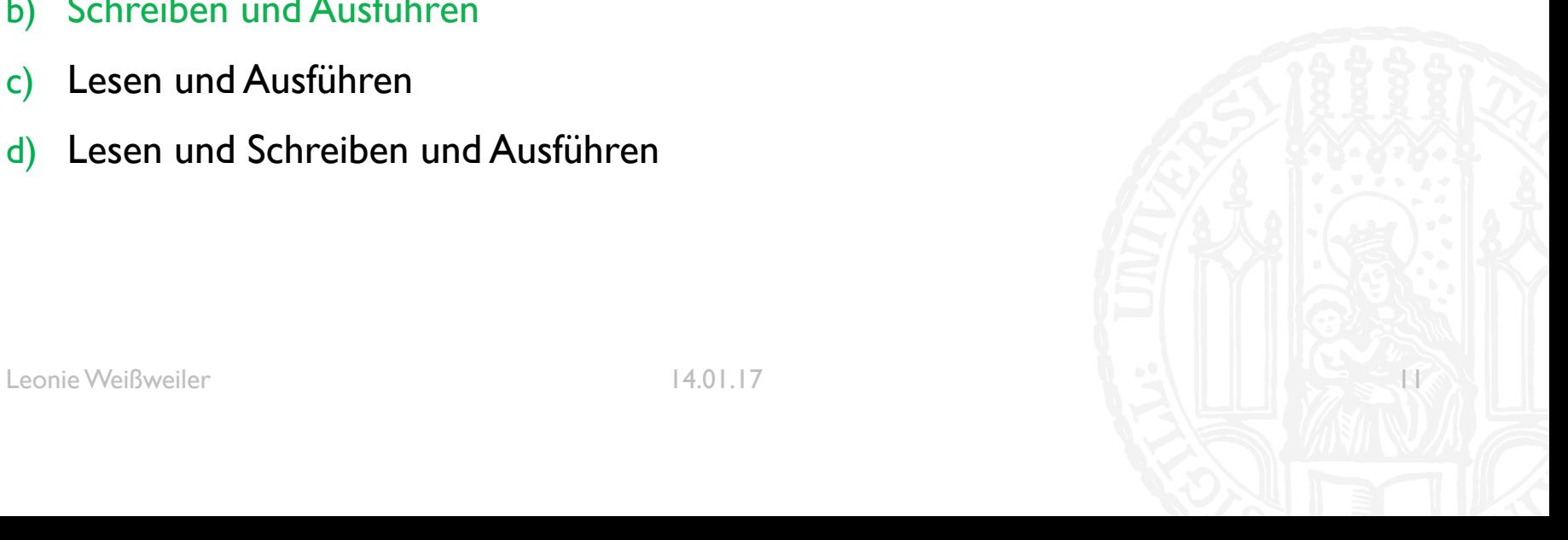

#### GREEDY / NON-GREEDY

- Welchen Match eine Regex finden soll, ist nicht immer eindeutig
- Ein  $*$  oder  $+$  kann verschieden "weit" gehen
- $\blacksquare$   $\cdot$  \*a + "Hey anna!"
- "Hey anna!" oder "Hey anna!" ?
- ¡ Durch *Greedy* oder *Non-Greedy* kann der Unterschied spezifiziert werden!
- ¡ *Greedy* (englisch) **gierig**: wie gierig matcht der Regex?

GBS

#### GREEDY / NON-GREEDY

#### ¡ **Greedy**

- ¡ Normales Verhalten
- ¡ Matcht so weit wie **möglich**
- $\blacksquare$  .\*ein
- ¡ Was für eine einsame Brücke?

#### ¡ **Non-Greedy**

- Durch ein angehängtes Fragezeigen ausgelöst
- ¡ Matcht nur so weit wie **nötig**
- $\blacksquare$  . \*?ein
- **Was für eine einsame Brücke?**

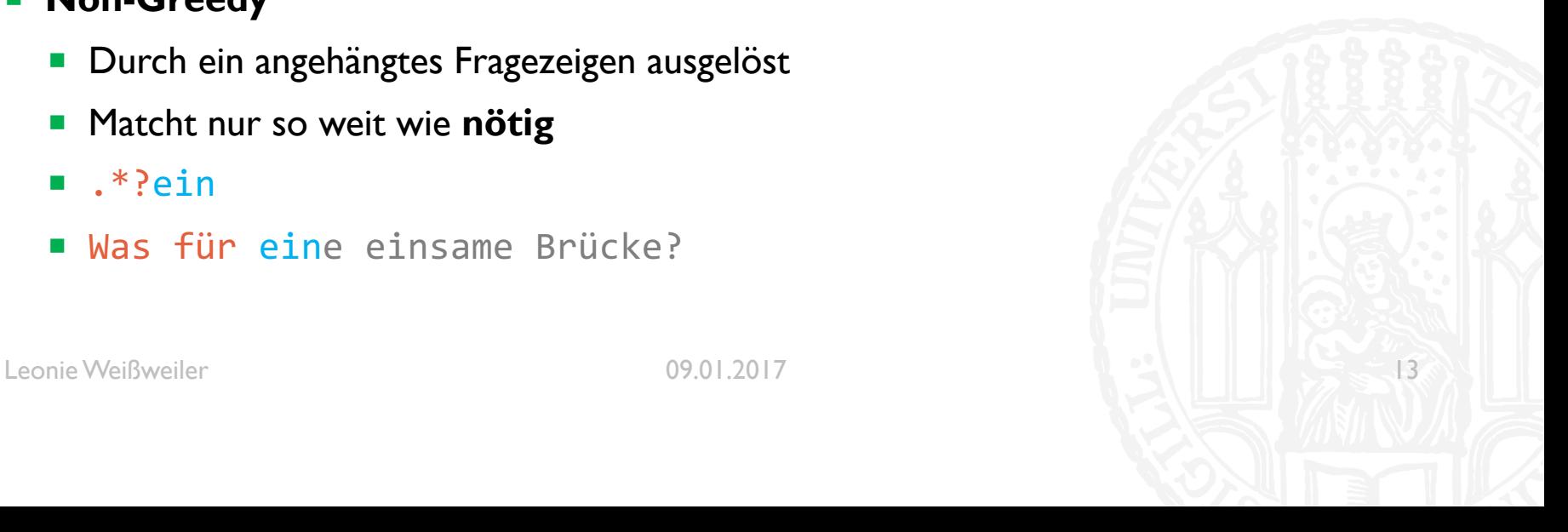

GB5

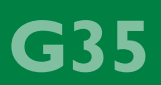

- Was matcht 'x+?\w' auf "xxxxx" zuerst?
- **a) xx**xxx
- **b) xxx**xx
- **c) xxxx**x
- **d) xxxxx**

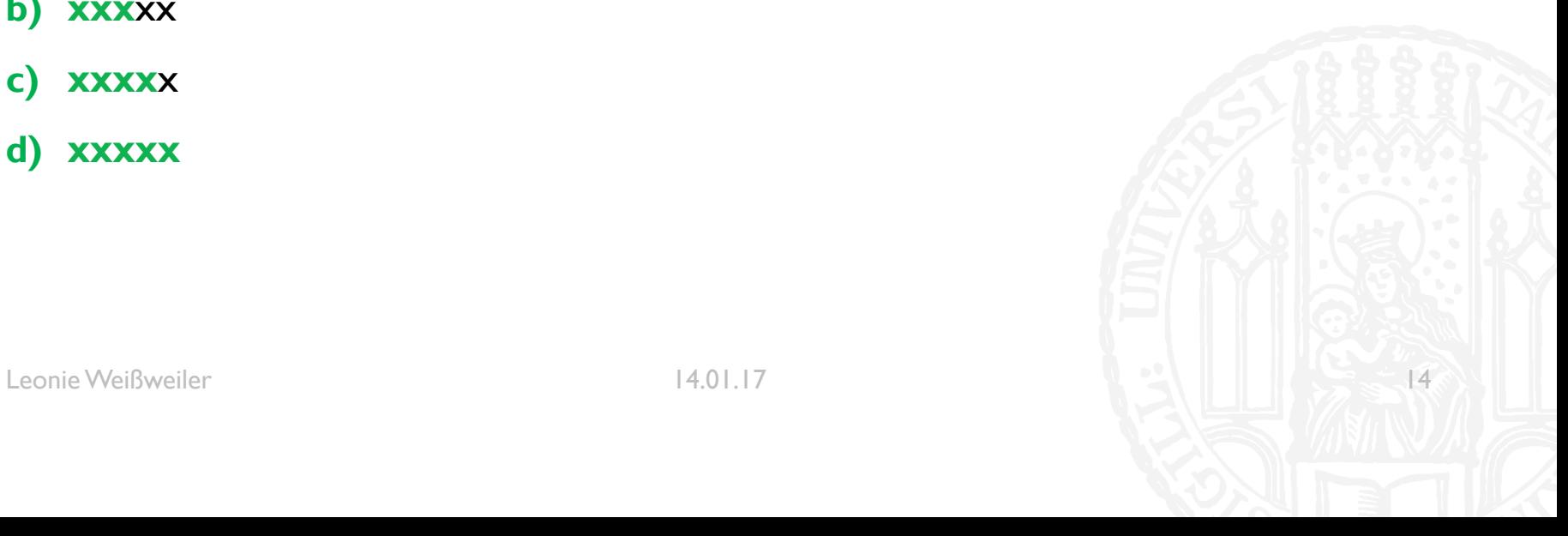

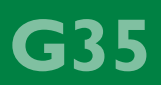

- Was matcht 'x+?\w' auf "xxxxx" zuerst?
- **a) xx**xxx
- **b) xxx**xx
- **c) xxxx**x
- **d) xxxxx**

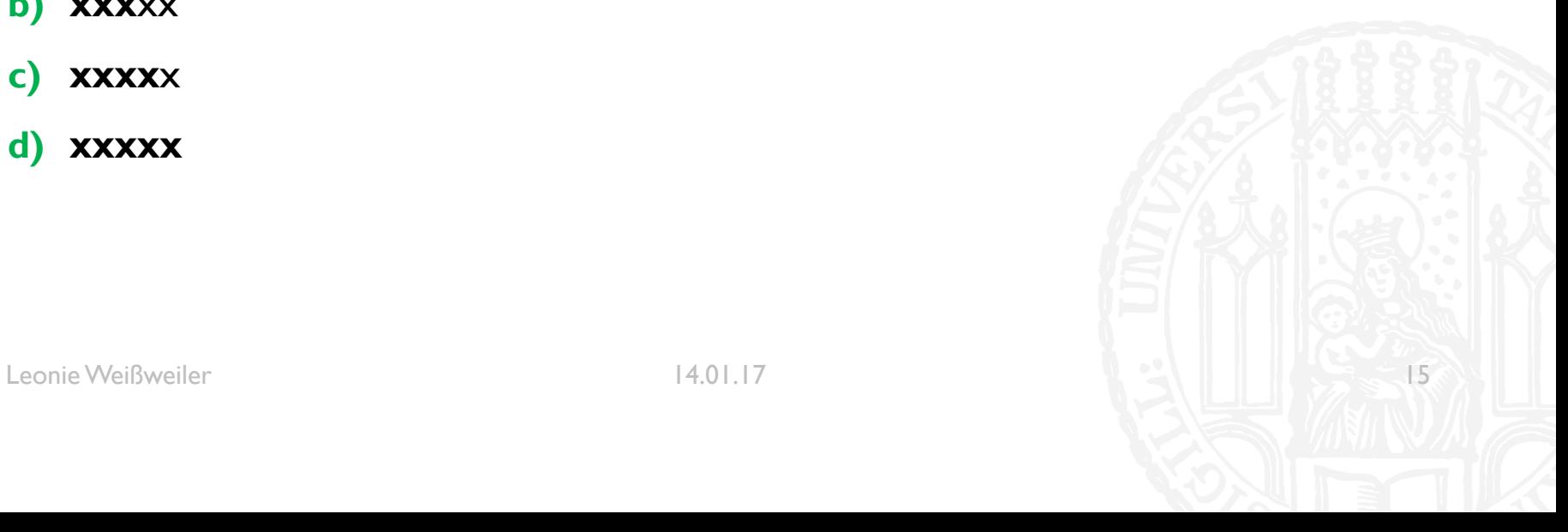

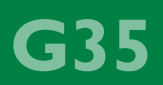

- Was matcht '(\w+ )+z' auf "Sowas ist zu zart" zuerst?
- **a) Sowas ist** zu zart
- **b) Sowas ist z**u zart
- **c) Sowas ist zu** zart
- **d) Sowas ist zu z**art

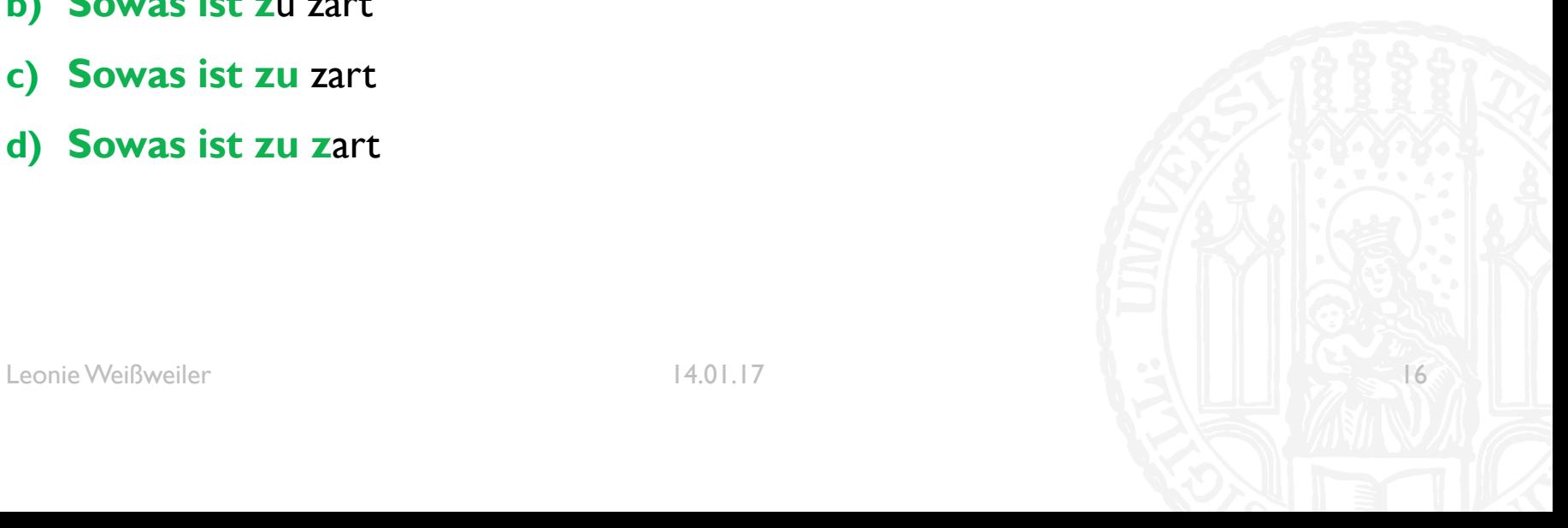

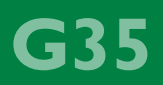

- Was matcht '(\w+ )+z' auf "Sowas ist zu zart" zuerst?
- **a) Sowas ist** zu zart
- **b) Sowas ist z**u zart
- **c) Sowas ist zu** zart
- **d) Sowas ist zu z**art

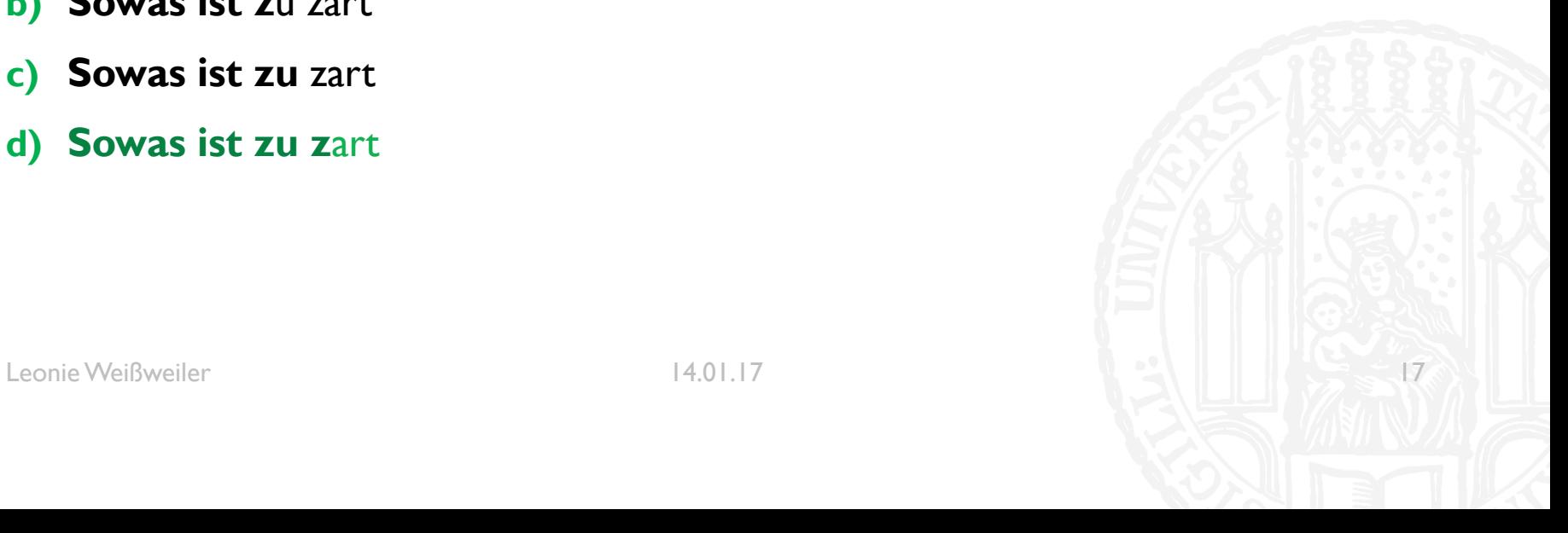

#### GROUPING

- Manchmal sind die einzelnen Teile einer Regex interessant.
- $\blacksquare$  \d \w+
- ¡ Das sind die 8 Ritter!
- Man kann sie mit Groups einschließen und danach auf diese zugreifen
- $\bullet$  (\d) (\w+)
- **Das sind die 8 Ritter!**
- Es ist sogar möglich später in der Regex auf vorherige Gruppen zuzugreifen
- $\bullet$  (\d) (\w+) und \1 (\w+)
- ¡ Das sind die 8 Ritter und 8 Zauberer!

635

- Was matcht ' $(\wedge\wedge\vee)$   $\wedge$  1' auf "ein kleiner kleiner Wald ist ein Baum" zuerst?
- **a) ein kleiner** kleiner Wald ist ein Baum
- **b) ein** kleiner kleiner Wald ist **ein** Baum
- **c) ein kleiner kleinerWald ist ein** Baum
- d) ein **kleiner kleiner**Wald ist ein Baum
- e) Die Regex enthält einen Syntaxfehler

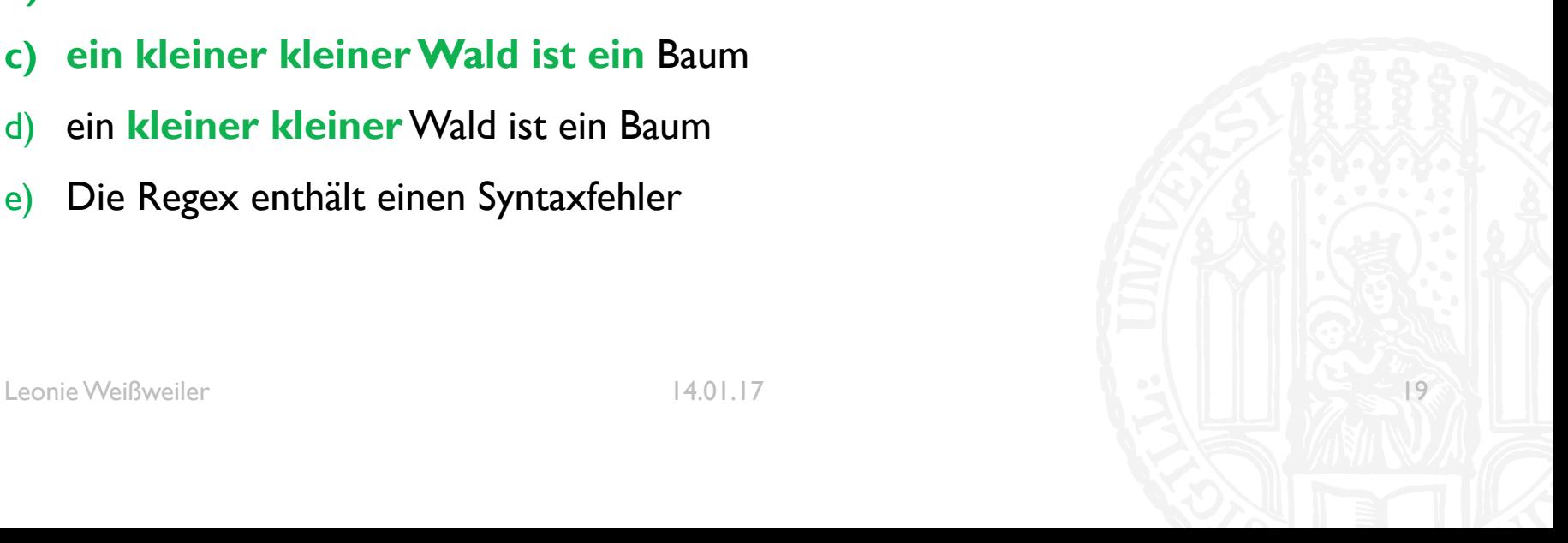

- Was matcht '(\w+) \1' auf "ein kleiner kleiner Wald ist ein Baum" zuerst?
- **a) ein kleiner** kleiner Wald ist ein Baum
- **b) ein** kleiner kleiner Wald ist **ein** Baum
- **c) ein kleiner kleinerWald ist ein** Baum
- d) ein **kleiner kleiner**Wald ist ein Baum
- e) Die Regex enthält einen Syntaxfehler

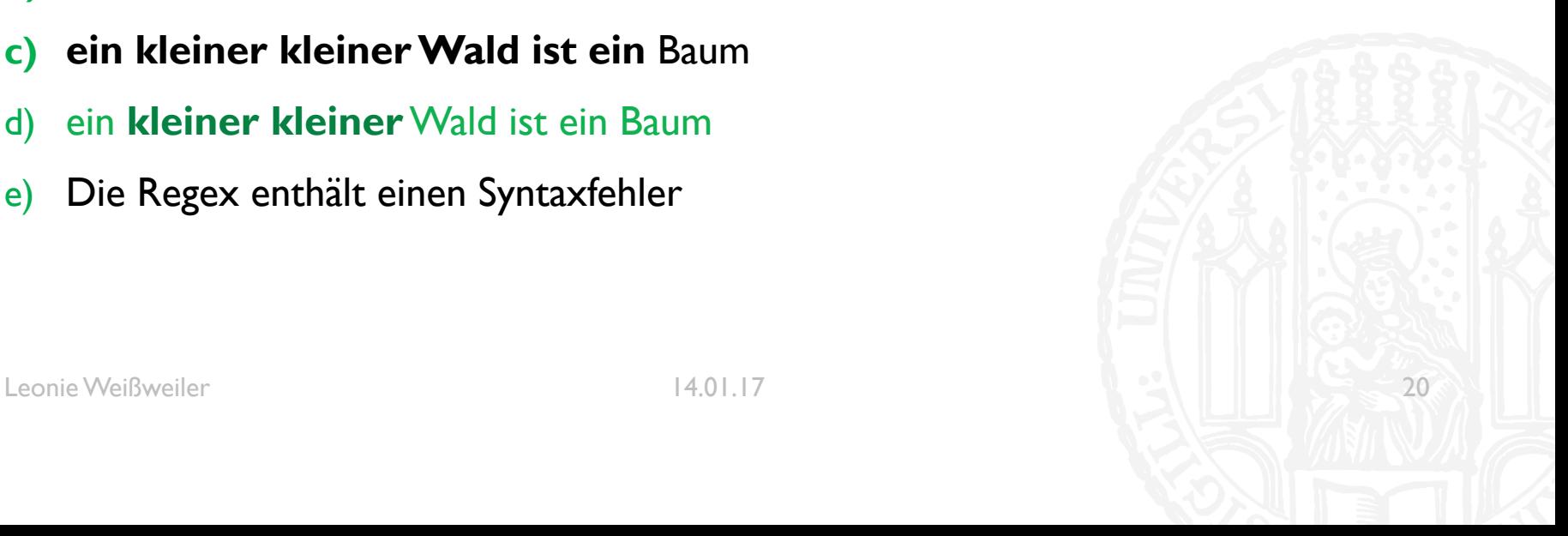

#### FUNKTIONEN

- Es ist möglich mehrfach verwendete Programmabschnitte zu gruppieren
- Man nennt diese Gruppen Funktionen und kann sie danach beliebig oft wieder aufrufen

G35

- ¡ Eine Funktion wird mit dem Keyword **def**, einem Namen und (): eingeleitet
- Danach kann sie durch name() beliebig aufgerufen werden
- **def hallo sagen():** print('Hallo')

```
hallo sagen()
```
**Faustregel:** anstatt Copy+Paste eine Funktion schreiben

#### FUNKTIONEN

```
G35
```
¡ Mit dem Keyword **return** kann eine Funktion auch etwas zurückliefern

```
¡ def fünf_fakultät():
      return 5*4*3*2*1
```

```
ergebnis = fünf_fakultät()
```
¡ **def** aktuelles\_jahr(): **return** 2017

```
jahr = aktuelles_jahr()
```
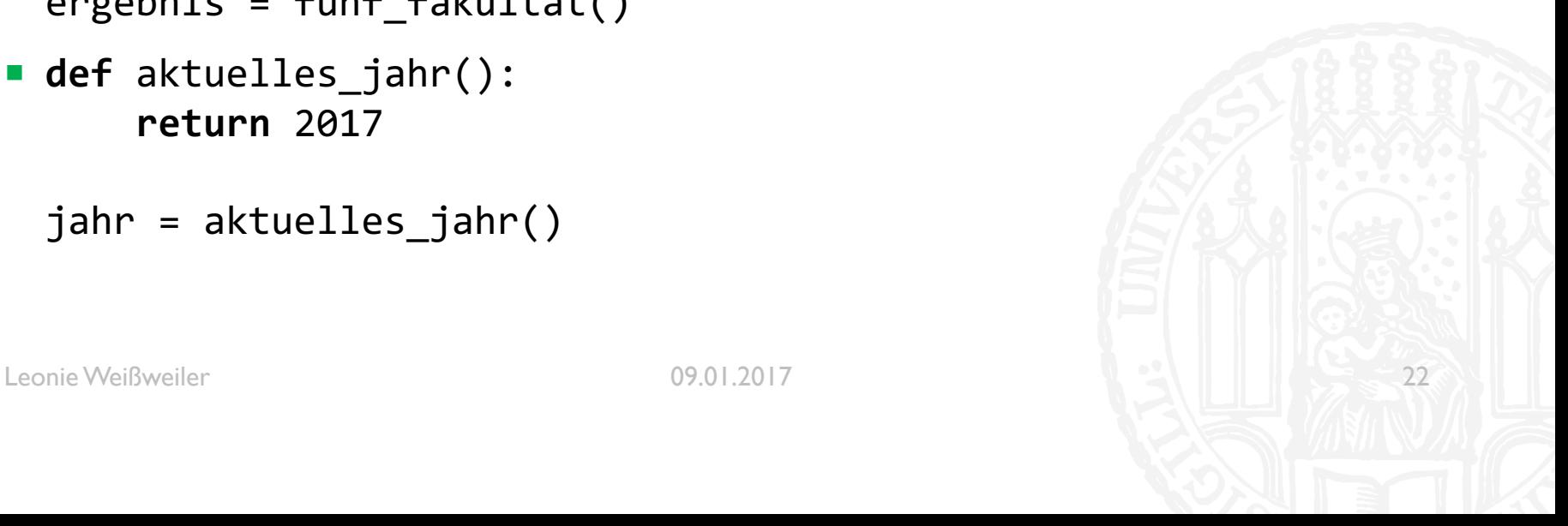

#### FUNKTIONEN

- ¡ In den Klammern können die Funktionen Parameter erhalten
- In der Definition müssen hierzu der Reihe nach Namen vergeben werden
- Beim Aufrufen können dann entsprechend viele Parameter übergeben werden

```
def vielfache ausgeben(n):
     print(n, 2*n, 3*n, 4*n, 5*n)
```

```
vielfache_ausgeben(2)
>>> 2 4 6 8 10
```
¡ **def** multiplizieren(n,m): **return** n\*m

```
ergebnis = multiplizieren(5,6)print (ergebnis)
>>> 30
```
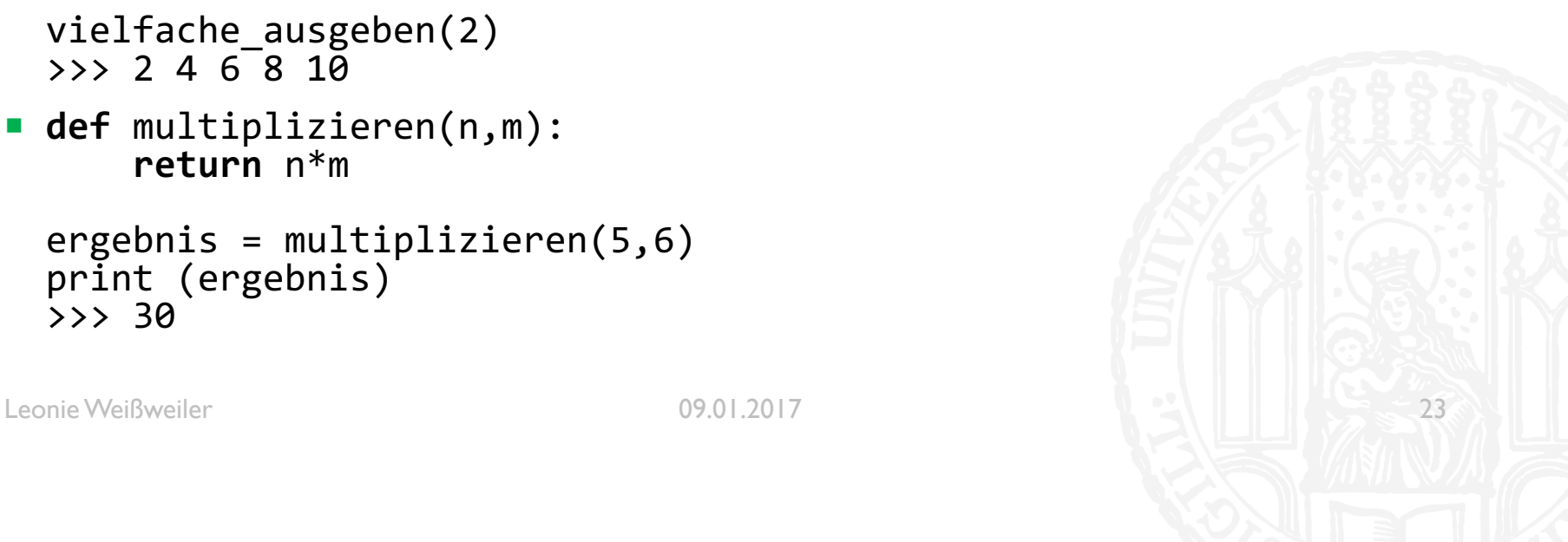

- ¡ Was gibt der folgende Code aus?
- ¡ **def** magic(n): print(n\*3 – 5)

#### magic(4)

- a) 4
- b) 7
- c)  $-l$ ; -2
- d) 11

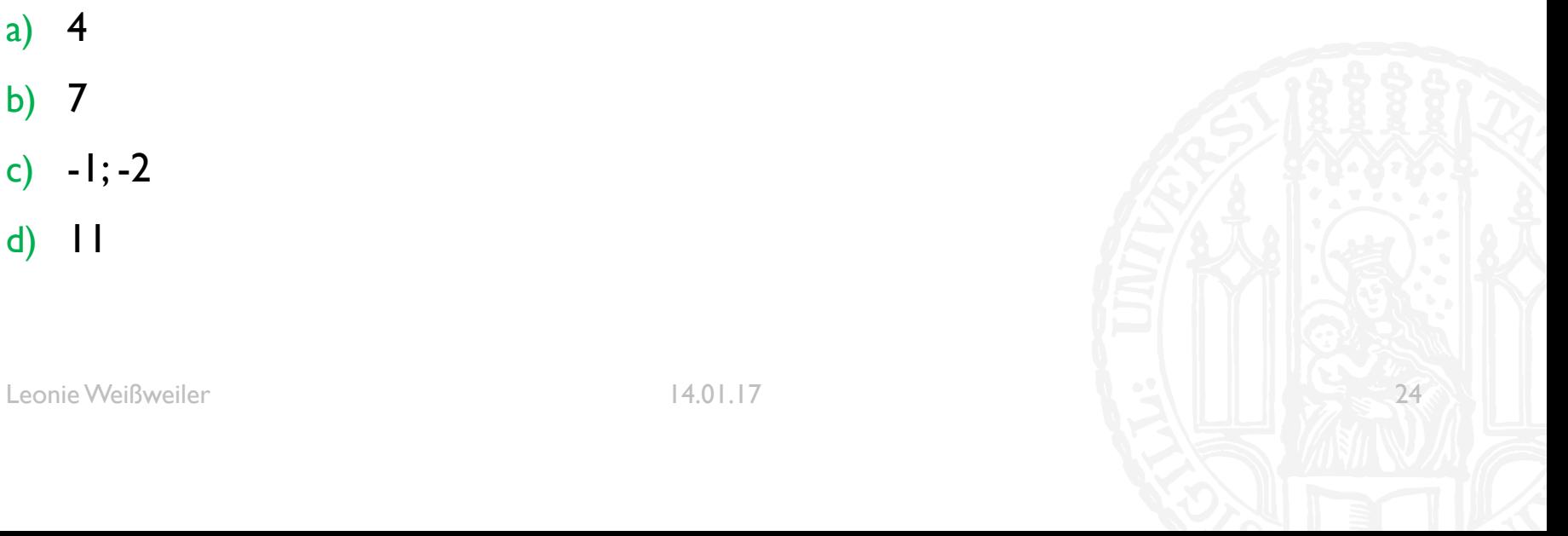

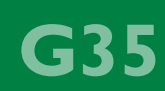

- ¡ Was gibt der folgende Code aus?
- ¡ **def** magic(n): print(n\*3 – 5)

#### magic(4)

- a) 4
- b) 7
- c)  $-l$ ; -2
- d) 11

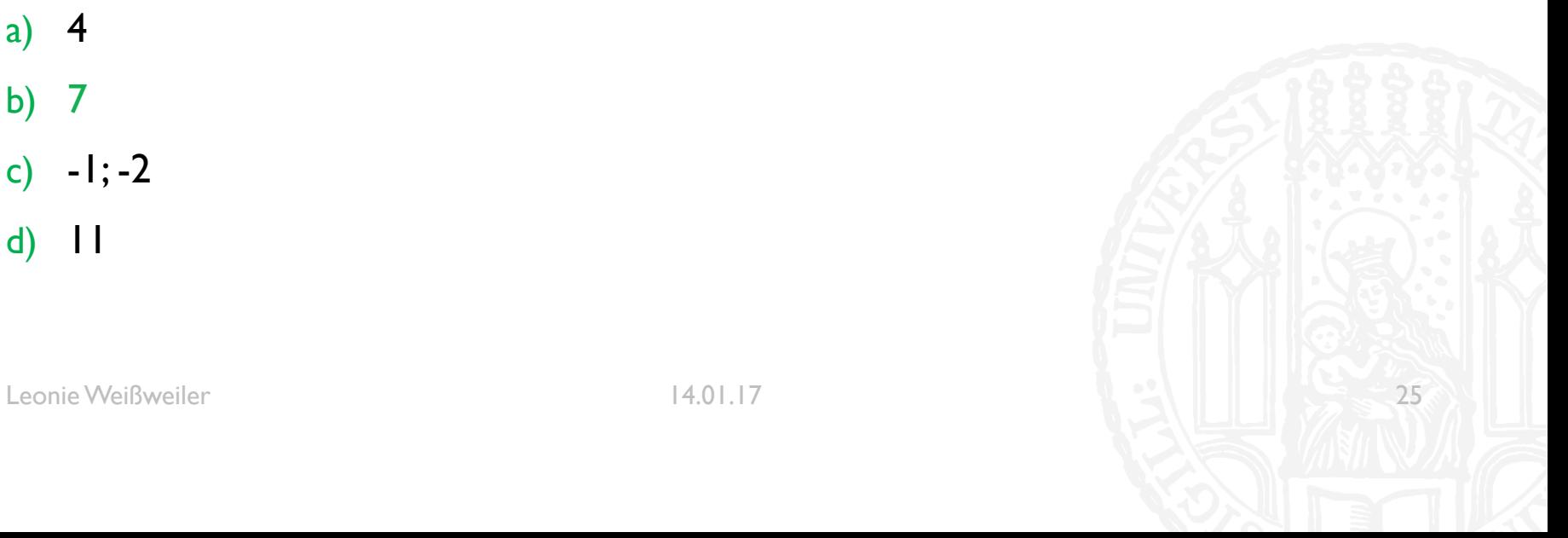

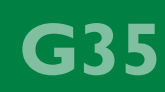

- ¡ Was gibt der folgende Code aus?
- ¡ **def** magic(x):  $print(x*7 - 2)$ return  $x*7 + 9$ 
	- $a = magic(3)$
- a) 19
- b) 30
- c) 19; 30
- d) 3

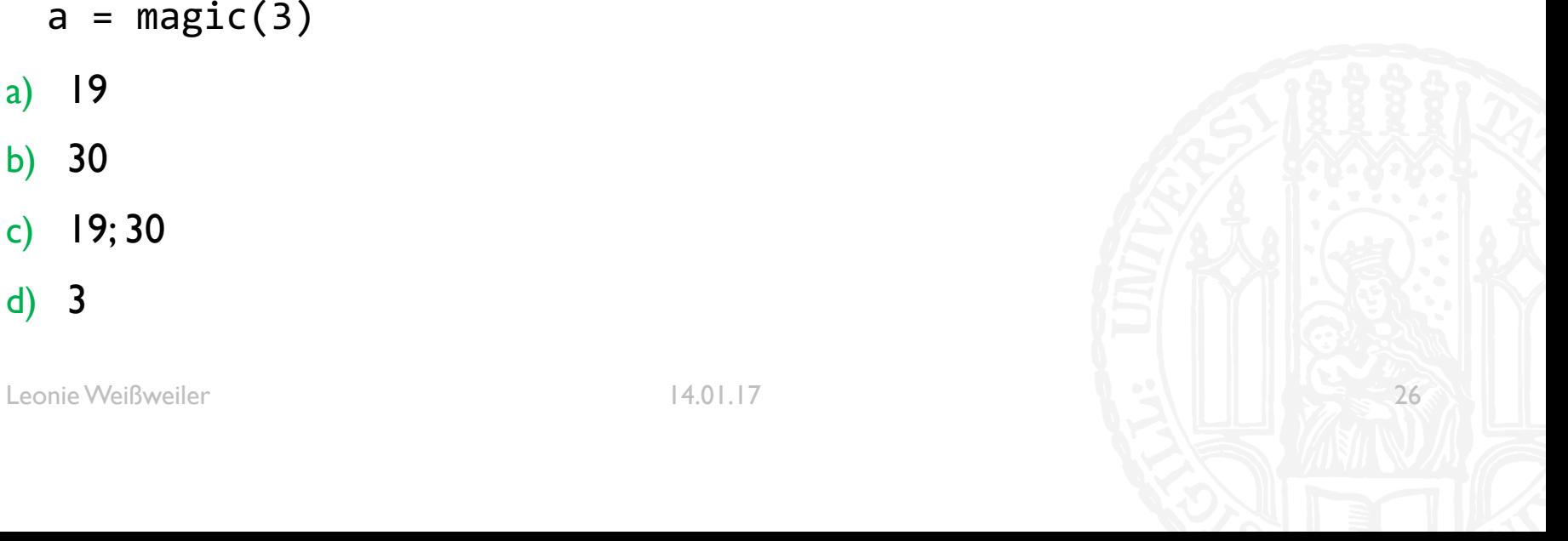

- ¡ Was gibt der folgende Code aus?
- ¡ **def** magic(x):  $print(x*7 - 2)$ return  $x*7 + 9$ 
	- $a = magic(3)$
- a) 19
- b) 30
- c) 19; 30
- d) 3

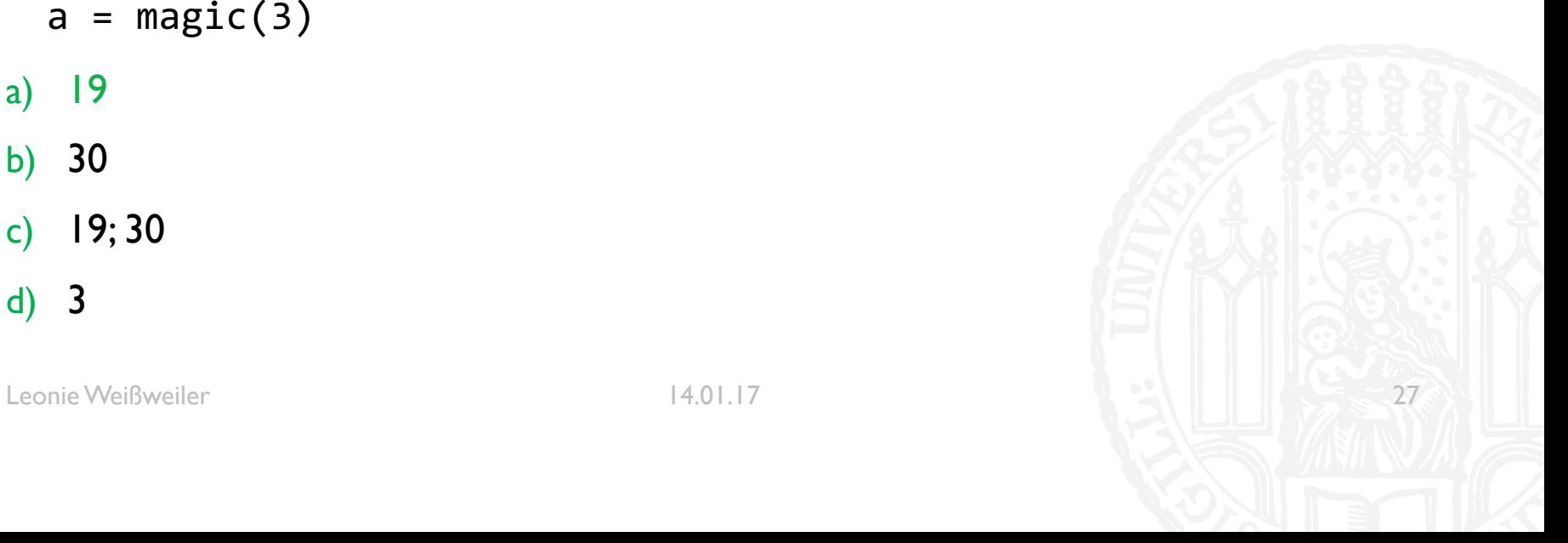

**Basis 10 2 8 16** a) 15 1111 17 F b) 22 10110 26 16 c) 256 256 100000000 400 400 100 d) 512 1000000000 1000 200 e) 1024 100000000000 2000 2000 400 f) 2048 100000000000 4000 800

GR5

Wie sind folgende Zeichenketten in UTF-8 - und in ISO-LATIN-1 Kodierung abgespeichert?

Tipp: Speichern Sie die Wörter in einer utf8/isolatin Datei und betrachten Sie den hexdump der Datei mit dem unix-Befehl hexdump. Achten sie darauf dass keine newlines am Ende der Dateien sind.

#### MUSTERLÖSUNG 9-2A

**G35** 

a) Zeichenkette: 'Weiß'

**Leonie@Laptop \$** hexdump –C weiß\_iso.txt 00000000 77 65 69 df 00000004

**Leonie@Laptop \$** hexdump –C weiß\_utf8.txt 00000000 77 65 69 c3 9f 00000005

### MUSTERLÖSUNG 9-2B

G35

a) Zeichenkette: 'ÄäÜüÖö'

**Leonie@Laptop \$** hexdump –C ääüüöö\_iso.txt 00000000 c4 e4 dc fc d6 f6 0a 00000006

**Leonie@Laptop \$** hexdump –C ääüüöö\_utf8.txt 00000000 c3 84 c3 a4 c3 9c c3 bc c3 96 c3 b6 0a 00000012

## MUSTERLÖSUNG 9-3A

**G35** 

Speichern sie das Wort "über" in einer Datei, einmal in Utf-8 (als utf8.txt) und einmal als Iso-Latin (als iso.txt).

a) Wie viele Bytes stehen in der Datei iso.txt und wie viele in der Datei utf8.txt?

**Leonie@Laptop \$** hexdump –C iso.txt 00000000 fc 62 65 72 00000004

**Leonie@Laptop \$** hexdump –C utf8.txt 00000000 c3 bc 62 65 72 00000005

## MUSTERLÖSUNG 9-3B

Speichern sie das Wort "über" in einer Datei, einmal in Utf-8 (als utf8.txt) und einmal als Iso-Latin (als iso.txt).

- a) Wie viele Bytes stehen in der Datei iso.txt und wie viele in der Datei utf8.txt?
- b) Welche Bytes sind identisch, welche nicht?

Die letzten drei Bytes welche die Zeichen "ber" repräsentieren sind identisch, davor steht bei ISO-Latin ein Byte und bei UTF-8 zwei andere Bytes.

## MUSTERLÖSUNG 9-3C

Speichern sie das Wort "über" in einer Datei, einmal in Utf-8 (als utf8.txt) und einmal als Iso-Latin (als iso.txt).

- a) Wie viele Bytes stehen in der Datei iso.txt und wie viele in der Datei utf8.txt?
- b) Welche Bytes sind identisch, welche nicht?
- c) Schreiben sie ein Programm, das die Dateien mit dem Wort über in den unterschiedlichen Encodings einliest, und überprüft ob sie den gleichen Inhalt haben.

## MUSTERLÖSUNG 3-C

**CKL** 

```
#!/usr/bin/python3
#Aufgabe 9-3c
#Autorin: Leonie Weißweiler
```

```
utf8 = open('utf8.txt', 'r', encoding='UTF-8')
iso = open('iso.txt', 'r', encoding='ISO-8859-1')utf8 string = utf8.read()
iso string = iso.read()
if (utf8_string == iso_string):
    print ('Der Inhalt der Dateien ist identisch.')
else:
    print ('Der Inhalt der Dateien ist nicht identisch.')
```
## MUSTERLÖSUNG 9-4A

**G35** 

Zwei Wörter sind Anagramme, wenn in ihnen die gleichen Buchstaben in beliebiger Reihenfolge vorkommen (oma  $\Leftrightarrow$  mao).

a) Schreiben Sie ein Programm, das zwei Wörter einliest und überprüft, ob sie Anagramme sind.

## MUSTERLÖSUNG 9-4A

#!/usr/bin/python3 #Aufgabe 9-4a #Autorin: Leonie Weißweiler input1 = input('Geben Sie das erste Wort ein\n') input2 = input('Geben Sie das zweite Wort ein\n')  $input1 = input1.lower()$  $input2 = input2.lower()$ if(''.join(sorted(input1))==''.join(sorted(input2))): print('Die beiden Wörter sind Anagramme.') else:

print('Die beiden Wörter sind keine Anagramme.')

GRI

## MUSTERLÖSUNG 9-4B

G35

Zwei Wörter sind Anagramme, wenn in ihnen die gleichen Buchstaben in beliebiger Reihenfolge vorkommen (oma<->mao).

- a) Schreiben Sie ein Programm, das zwei Wörter einliest und überprüft, ob sie Anagramme sind.
- b) Ändern Sie das Programm so ab, dass nur ein Wort eingelesen wird und das andere Wort intern gespeichert ist.

## MUSTERLÖSUNG 9-4B

```
#!/usr/bin/python3 
#Aufgabe 9-4b
#Autorin: Leonie Weißweiler
benutzerwort = input('Geben Sie ein Wort ein\n')
benutzerwort = benutzerwort.lower()
internal = 'iamlordvoldemort'
if(''.join(sorted(benutzerwort))==''.join(sorted(internal))):
    print('Das Wort ist ein Anagramm zu IAmLordVoldemort')
else:
```
print('Das Wort ist kein Anagramm zu IAmLordVoldemort')

**• Suchen Sie alle Überschriften im Text. In Markdown-Dateien werden Überschriften mit #** gekennzeichnet (#Große Überschrift, ##kleinere Überschrift etc.)

G35

■ #!/usr/bin/python3 #Aufgabe 10-1 #Autorin: Leonie Weißweiler

```
import re
markdown = open('Linux.md','r') 
überschriftenregex = re.compil (r'^++')
```

```
for line in markdown: if (re.search(überschriftenregex,line)): print (line)
```

```
markdown.close()
```
- Finden sie alle Wörter oder Passagen, die als fett markiert sind (\*\*fett\*\* oder tett steht für fett, aber \*kursiv\* oder kursiv für kursiv)
- #!/usr/bin/python3 #Aufgabe 10-2 #Autorin: Leonie Weißweiler

```
import re
markdown = open('Linux.md','r')
fettregex = re.compile(r'([\_^*]{\{2\}}(\w+))1')
```

```
for line in markdown:<br>for fett in re.findall(fettregex,line):<br>print (fett[1])
```

```
markdown.close()
```
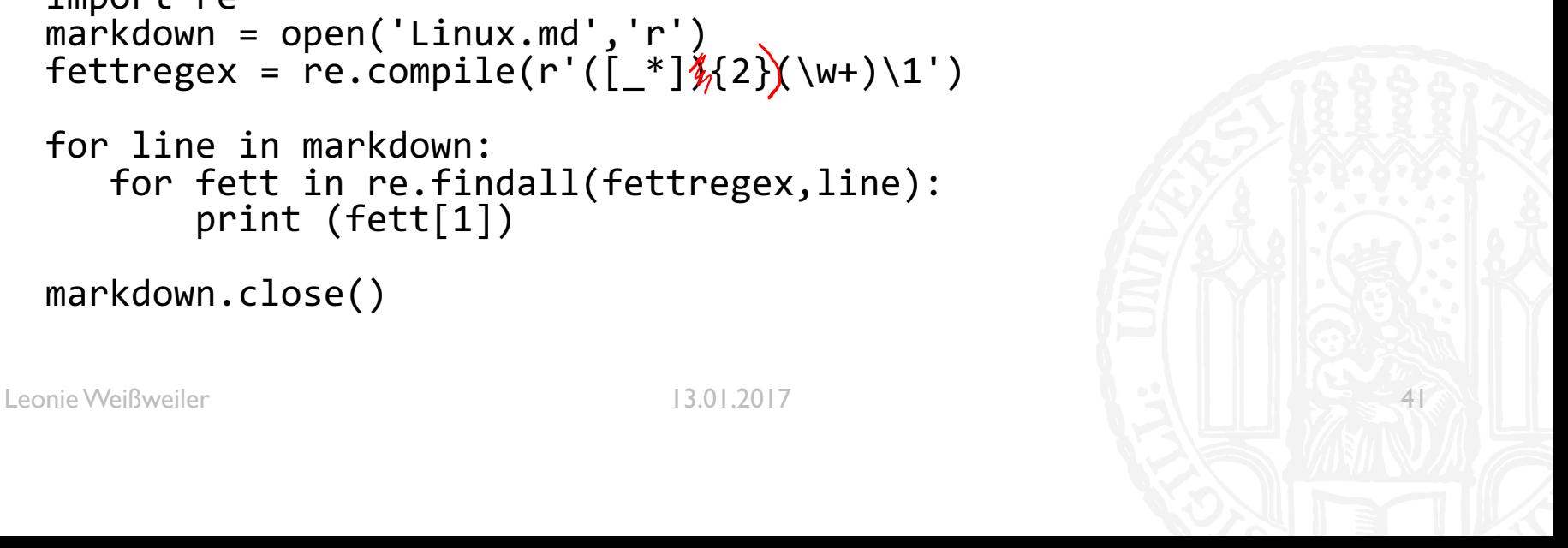

■ Extrahieren Sie alle www-Links und speichern Sie sie in der Datei links.txt. WWW-Links sind in Markdown wie folgt gekennzeichnet: <http://www.cis.uni-muenchen.de>

```
■ #!/usr/bin/python3
 #Aufgabe 10-3
  #Autorin: Leonie Weißweiler
```

```
import re
markdown = open('Linux.md','r')
linkregex = re.compile(r'<http.*?>')
```

```
for line in markdown:
   for link in re.findall(linkregex,line):
       print (link)
```

```
markdown.close()
```
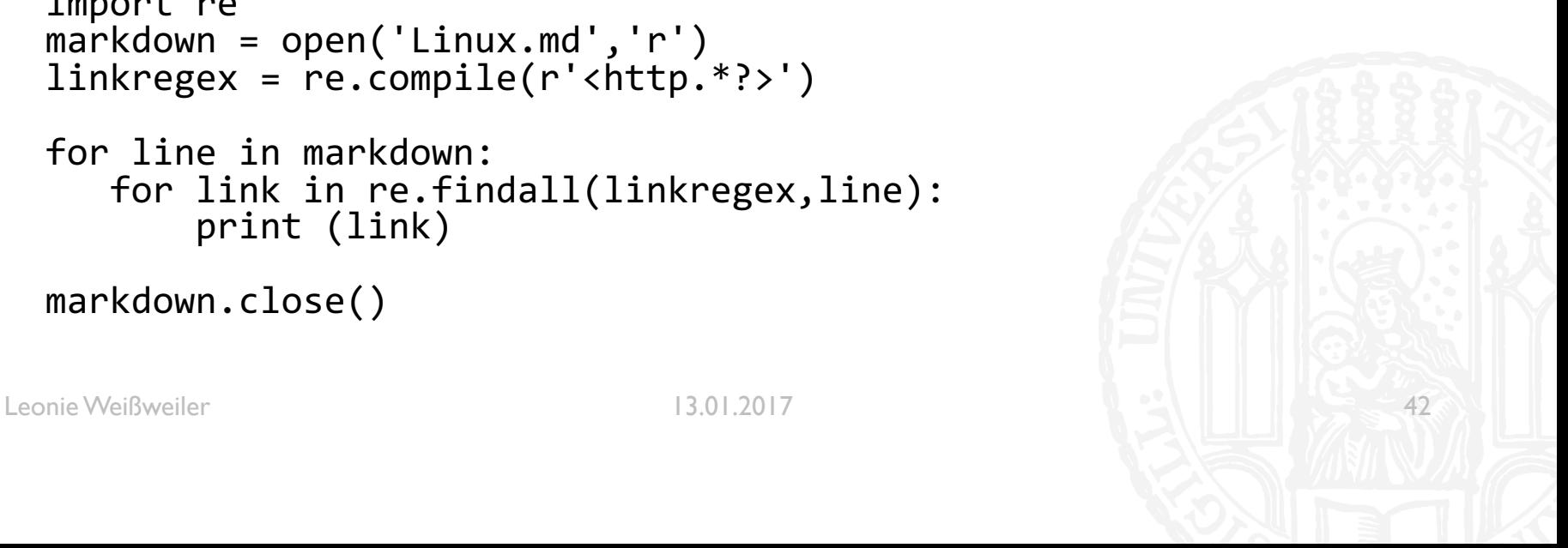

■ Geben Sie alle Zeilen aus, in denen Linux erwähnt wird.

```
■ #!/usr/bin/python3
 #Aufgabe 10-4
 #Autorin: Leonie Weißweiler
```

```
import re
markdown = open('Linux.md', 'r')linuxregex = re.compile(r'[L1]inux')
```

```
for line in markdown:
    if (re.search(linuxregex,line)):
        print (line)
```

```
markdown.close()
```
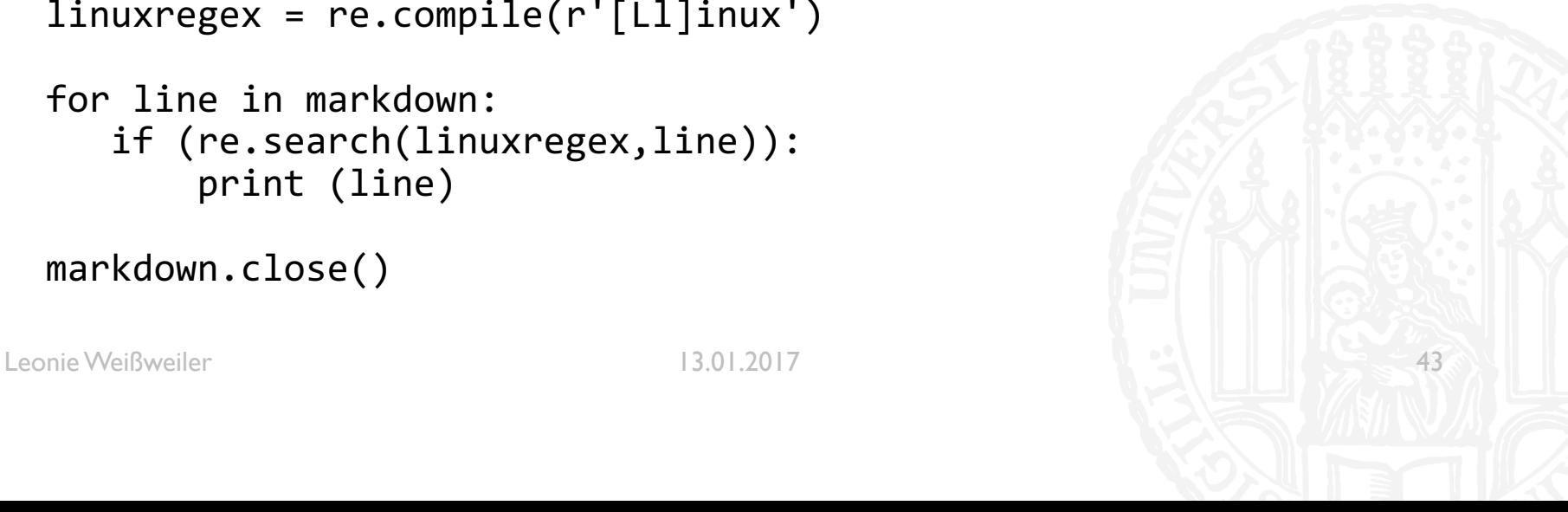

- Suchen Sie im Text alle Wörter, in denen zwei Buchstaben doppelt hintereinander vorkommen, wie das Wort "vorko**mm**en" zum Beispiel.
- #!/usr/bin/python3 #Aufgabe 10-5 #Autorin: Leonie Weißweiler

```
import re
markdown = open('Linux.md','r')
splitregex = re.compile(r'\w+')doppeltregex = re.compile(r'(\w)\1')
for line in markdown:<br>for word in re.findall(splitregex,line):<br>if (re.search(doppeltregex,word)):<br>print (word)
```

```
markdown.close()
```
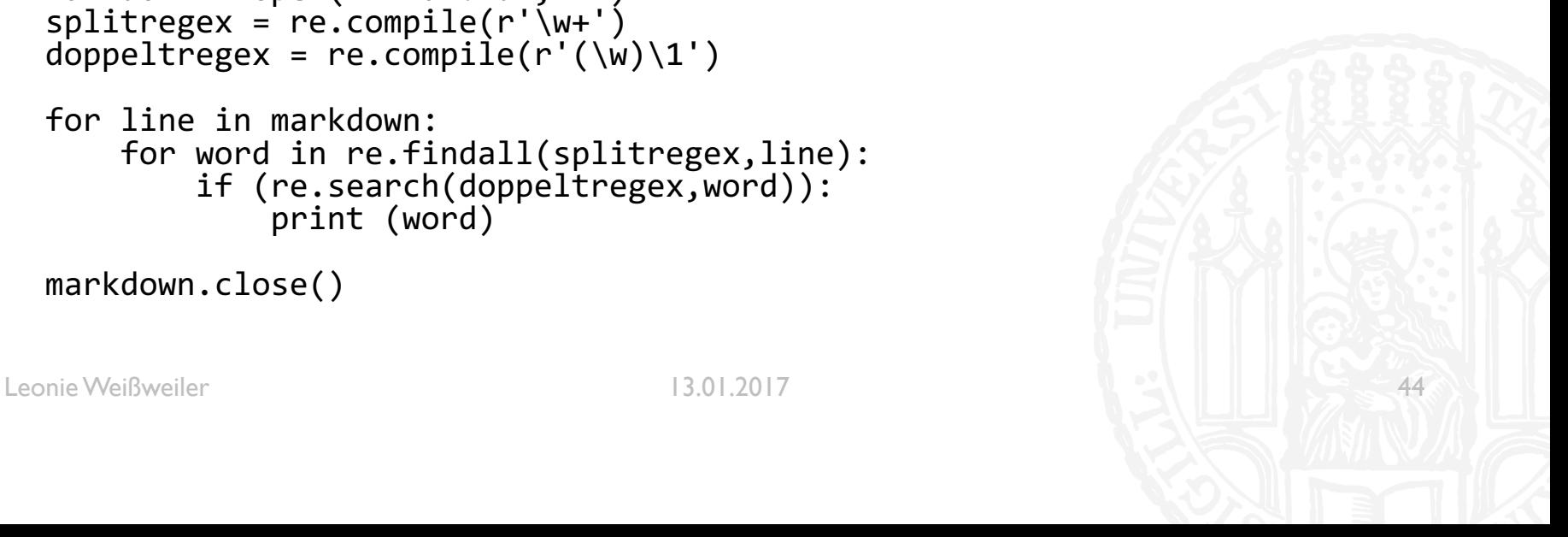

- ¡ Holen Sie sich mit wget den Wikipedia-Artikel über Gerhard Polt
- ¡ wget "http://de.wikipedia.org/wiki/Gerhard\_Polt"−O polt.html"

**Extrahieren sie mit lynx dump den Text aus der html Datei** 

```
■ lynx -dump polt.html
        −assume_charset=UTF−8
        −hiddenlinks=ignore
        −nolist
        −verbose > polt.txt
```
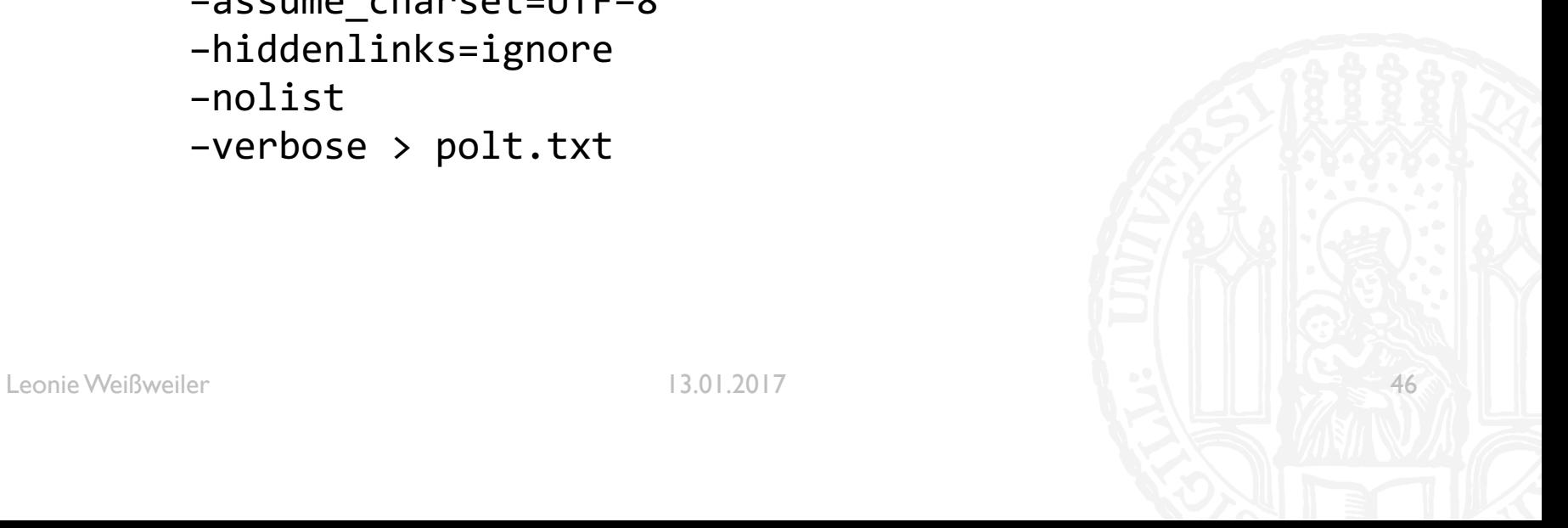

- ¡ Erzeugen Sie eine Frequenzliste aller großgeschriebenen Wörter aus der Datei polt.txt, die länger als 5 Buchstaben sind und geben Sie die Anzahl der Keys aus.
- #!/usr/bin/python3 #Aufgabe 10−8 #Autorin: Leonie Weißweiler

```
import re
splitregex = re.compile(r'\w+')großregex = re.compile(r'^[A-ZÄÖÜ]\w{4,}')
polt = open('polt.txt', 'r')
```
 $f$ requenzliste =  $\{\}$ 

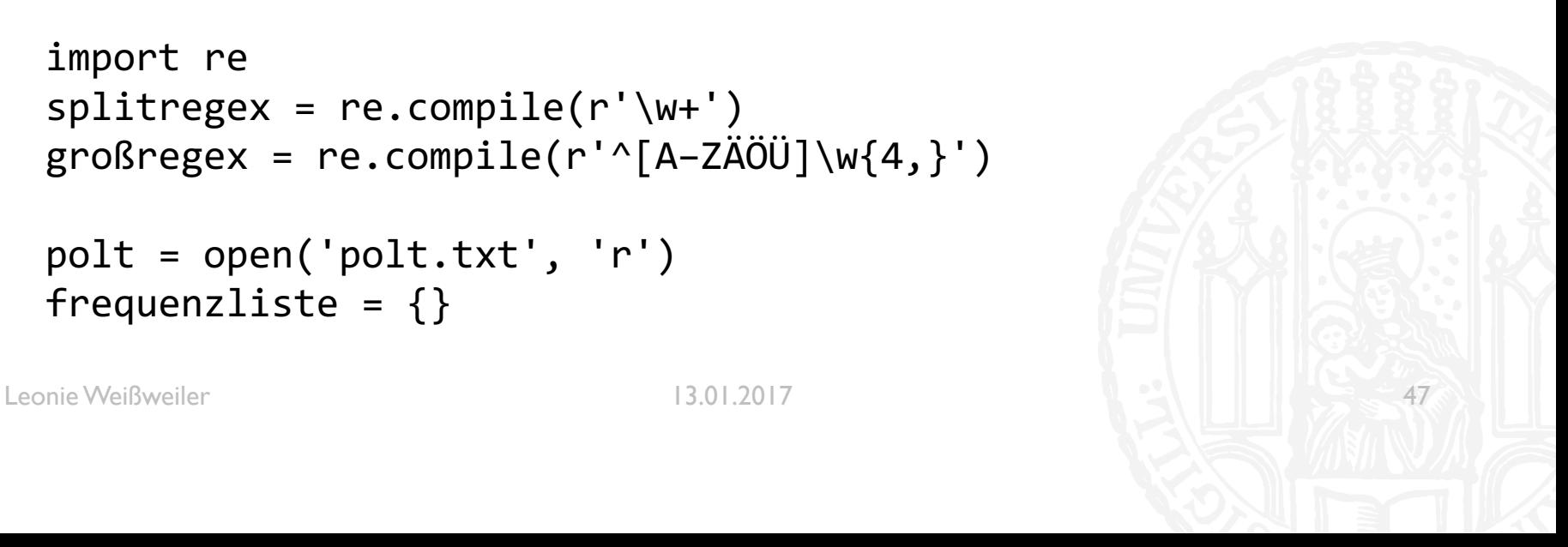

GB5

```
¡ for line in polt:
       for word in re.findall(splitregex ,line): 
          word = word.startip() if (re.search(großregex, word)): 
           if (word in frequenzliste):
              frequenzliste[word] = frequenzliste[word] + 1
           else:
              frequenzliste[word] = 1
```

```
print('In der Datei kamen', len(frequenzliste), 
'unterschiedliche großgeschriebene lange Worter vor.')
```
polt.close()

GR5

¡ Schreiben Sie eine Funktion, die eine Zeile als Argument bekommt und die Wörter in umgekehrter Reihenfolge ausgibt, ohne slicing zu benutzen.

```
■ #!/usr/bin/python3
    #Aufgabe 10-9
    #Autorin: Leonie Weißweiler
    import re
    def reverseprint(line):<br>splitregex = re.compile(r'\w+')<br>linearray = re.findall(splitregex,line)<br>i = 0
          while(i<len(linearray)/2):<br>swap = linearray[i]<br>linearray[i] = linearray[len(linearray)-i-1]<br>linearray[len(linearray)-i-1] = swap<br>i = i+1
           print (' '.join(linearray))
    satz = input('Geben Sie einen Satz ein.\n')reverseprint(satz)
```
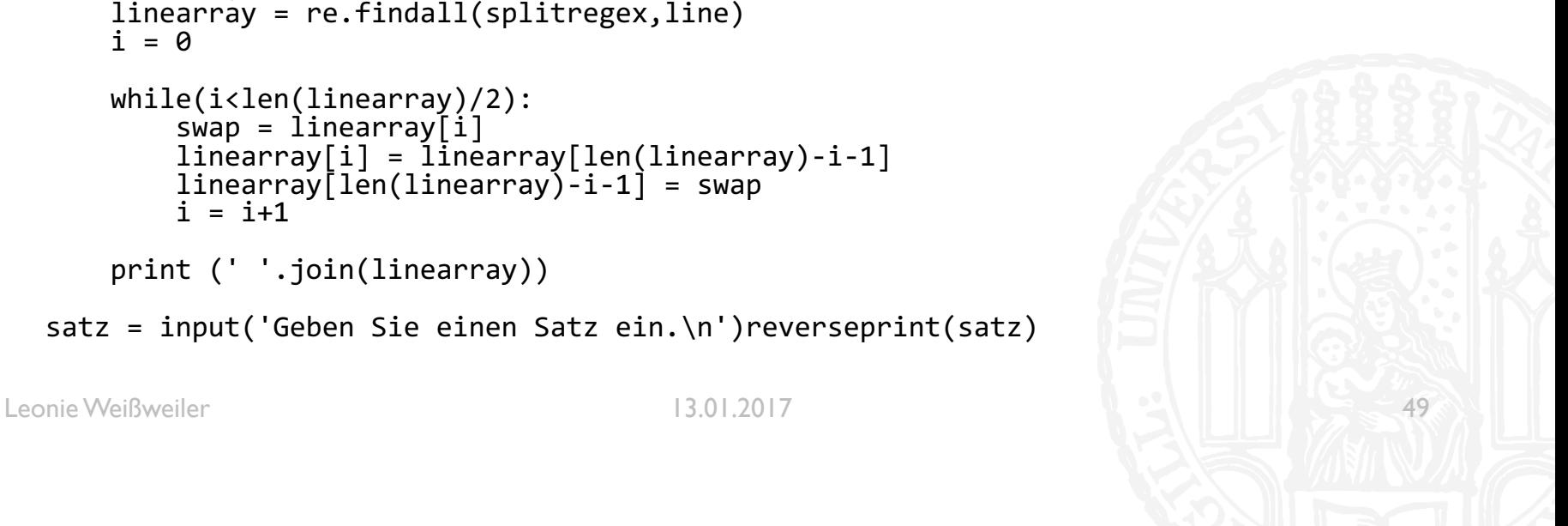

- G35
- Schreiben Sie eine Funktion, die eine Liste von Wörtern bekommt und jedes Wort zusammen mit der Position innerhalb der Wortliste ausdruckt. Ausgabe: Wort 1 = spam Wort  $2 =$  and Wort  $3 =$  eggs
- #!/usr/bin/python3 #Aufgabe 10-10 #Autorin: Leonie Weißweiler

```
def printpositions(array):<br>
\begin{array}{rcl}\ni &=& 1 \\
for\; word\; in\; array:\n    & \text{print }('Wort',\; i,\; '=',\; word) \\
i &=& i + 1\n\end{array}testarray = ['Span', 'and', 'Eggs']printpositions(testarray)
```
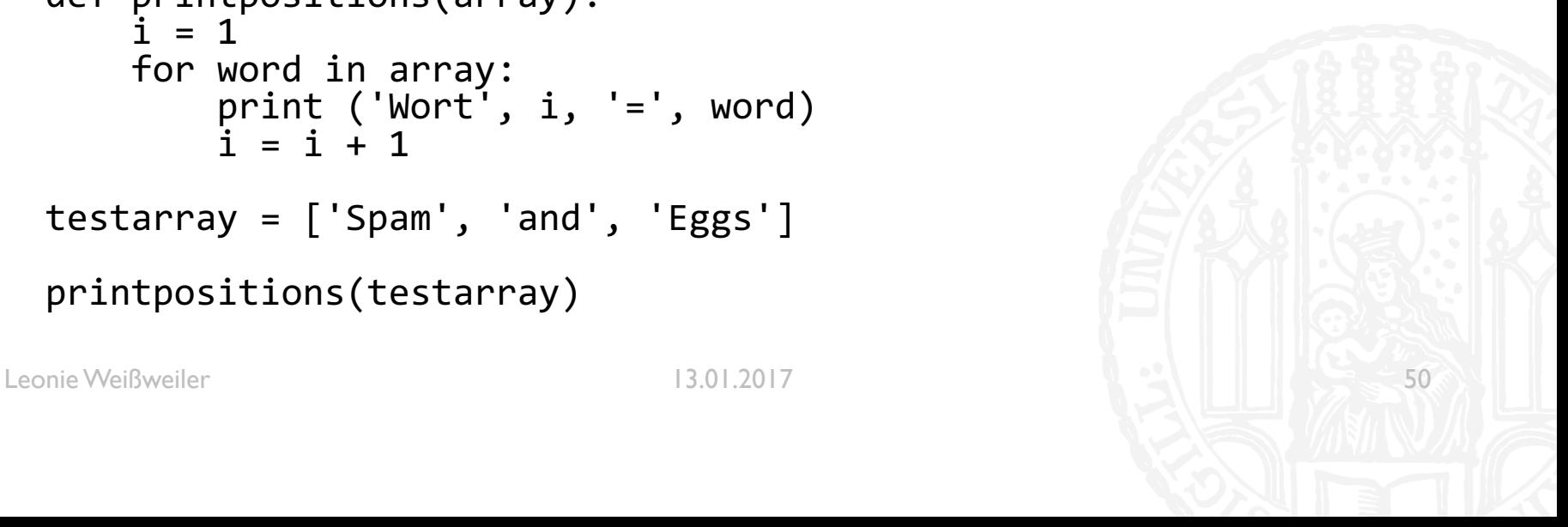

■ Lesen Sie sich den Wikipedia-Artikel zu dem Gedicht "Fünfter Sein" von Ernst Jandl durch. Im Gedicht ändert sich nur ein einziges Wort, was es möglich macht, es mit wenigen Schleifenanweisungen von einem Programm ausgeben zu lassen. Schreiben Sie das Programm.

```
■ #!/usr/bin/python3
   #Aufgabe 10-11
   #Autorin: Leonie Weißweiler
   zahlen = ['vierter', 'dritter', 'zweiter', 'nächster']
   for zahl in zahlen:<br> print ('tür auf')<br> print ('einer raus')<br> print ('einer rein')<br> print (zahl,'sein\n')
   print ('tür auf')
   print ('einer raus')
   print ('selber rein')
   print ('tagherrdoktor')
```
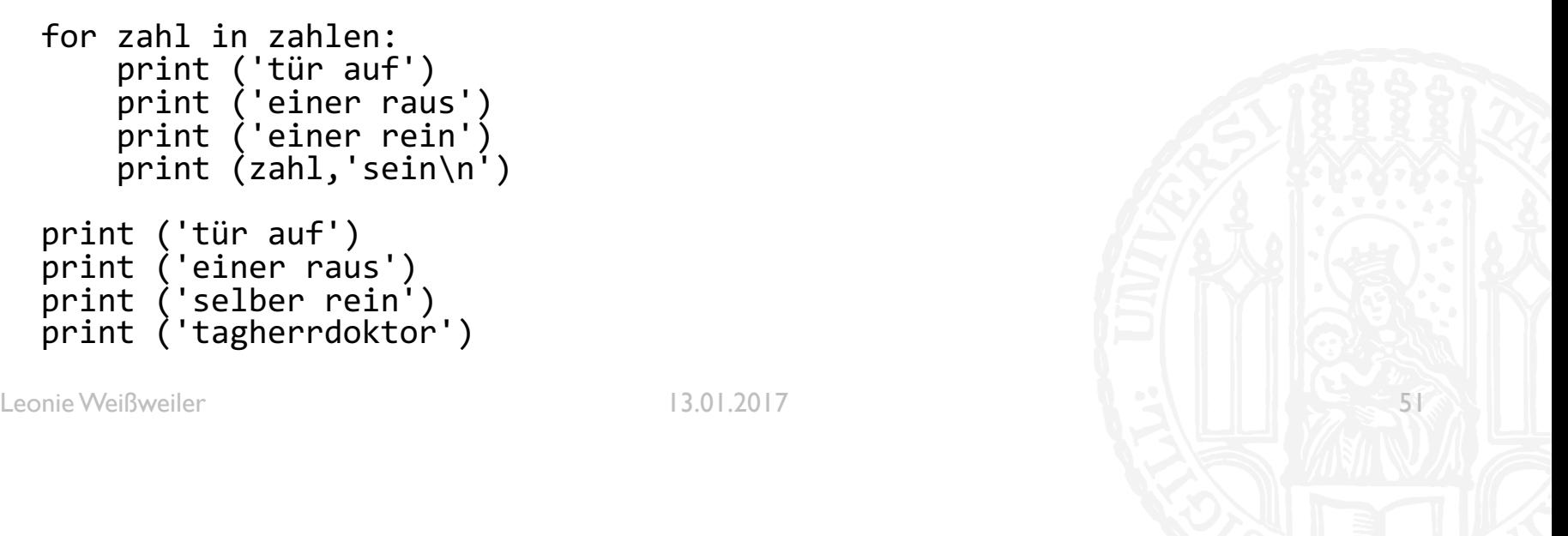

635